# **HideElements Documentation**

### **Installation**

You can either download the HideElements from the Atlassian Marketplace and upload it at "Manage add-ons" in the Confluence administration or, if your Confluence server is connected to the internet, go to "Find new add-ons" in the Confluence administration and search for "hidelements".

# **Usage**

With the HideElements Macro you can customise every Confluence page and every blog post, by hiding all the standard elements. From title to buttons to comments, it's just one click. The HideElements Macro gets included very easy into your page, either by the macro browser or the keyboard shortcut "{".

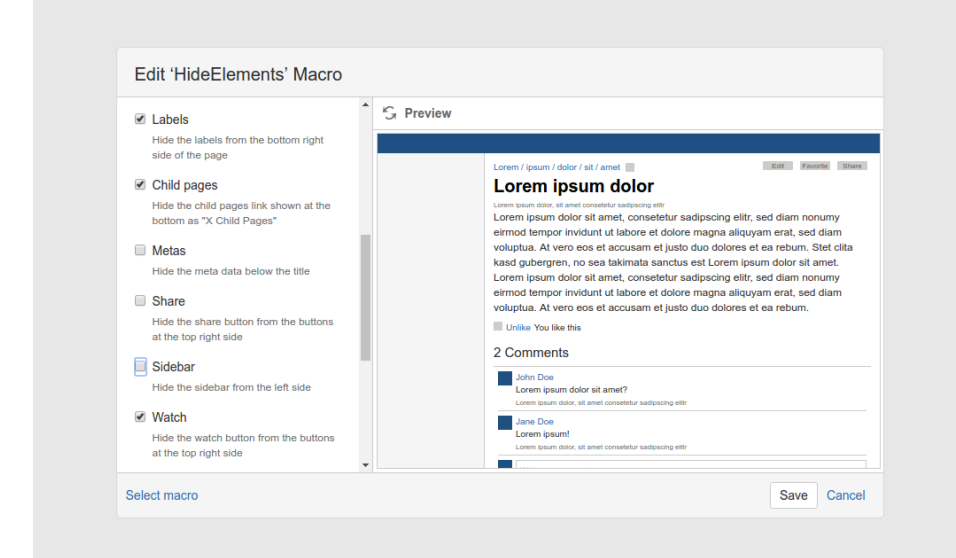

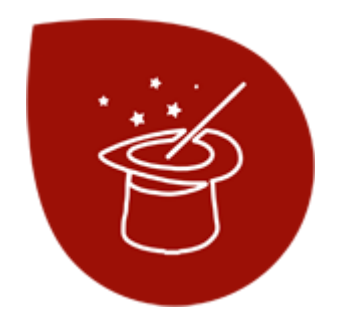

Download [HideElements](https://marketplace.atlassian.com/plugins/de.scandio.confluence.plugins.hideelements-macro/server/overview) from the Atlassian Marketplace!

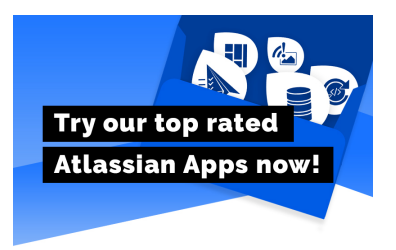

After that you can hide the desired elements by checking the corresponding checkbox and instantly see the effect in the macro browser preview.

## **Features**

The following macro parameters are available for hiding corresponding elements:

- page title
- sidebar
- breadcrumb
- meta information
- comment section
- likes
- labels
- share button
- watch button
- tools button
- edit button
- Confluence Logo
- spaces menu
- people menu
- create button
- search bar
- help icon
- administration icon
- notifications icon
- profile icon
- complete header
- ...everything else via CSS selector!

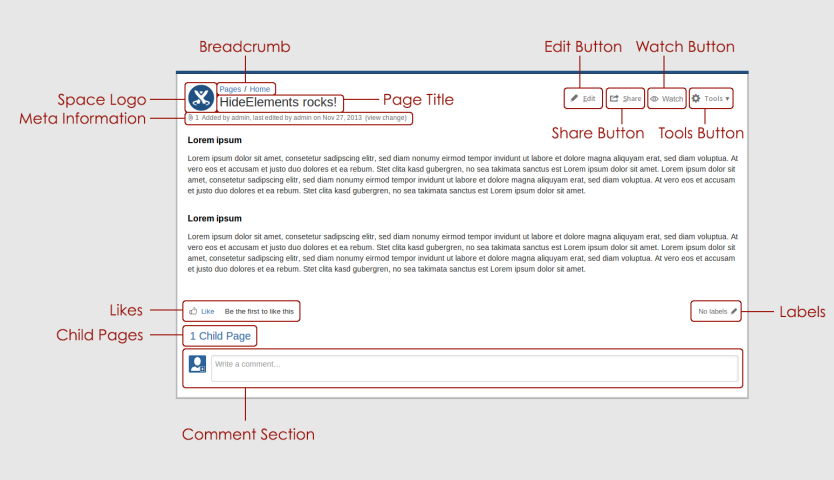

To prevent abuse, it's disabled in the comments, i.e. only users with writing permission are able to hide elements. Attention should be paid to the fact, that the hide mechanics work on the client side, so unhiding by a clever user is possible. In other words, keep in mind there is a difference between hidden and disabled functionality.

Additionally you can temporarily disable the HideElements Macro via GET parameter hideelements. Just append the GET parameter "hidelements" with value false to the URL:

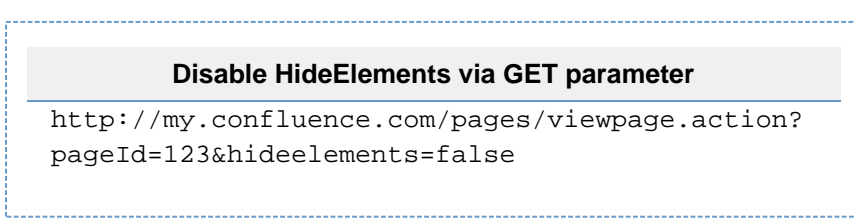

### **Before & After**

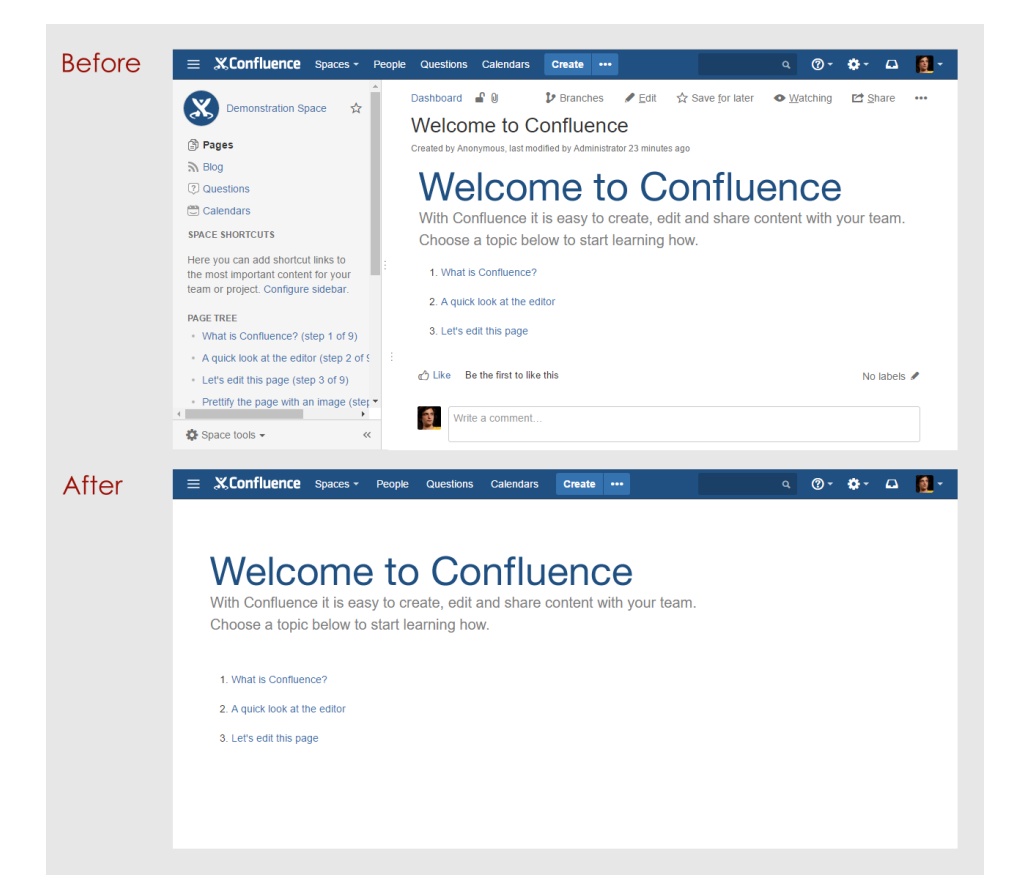

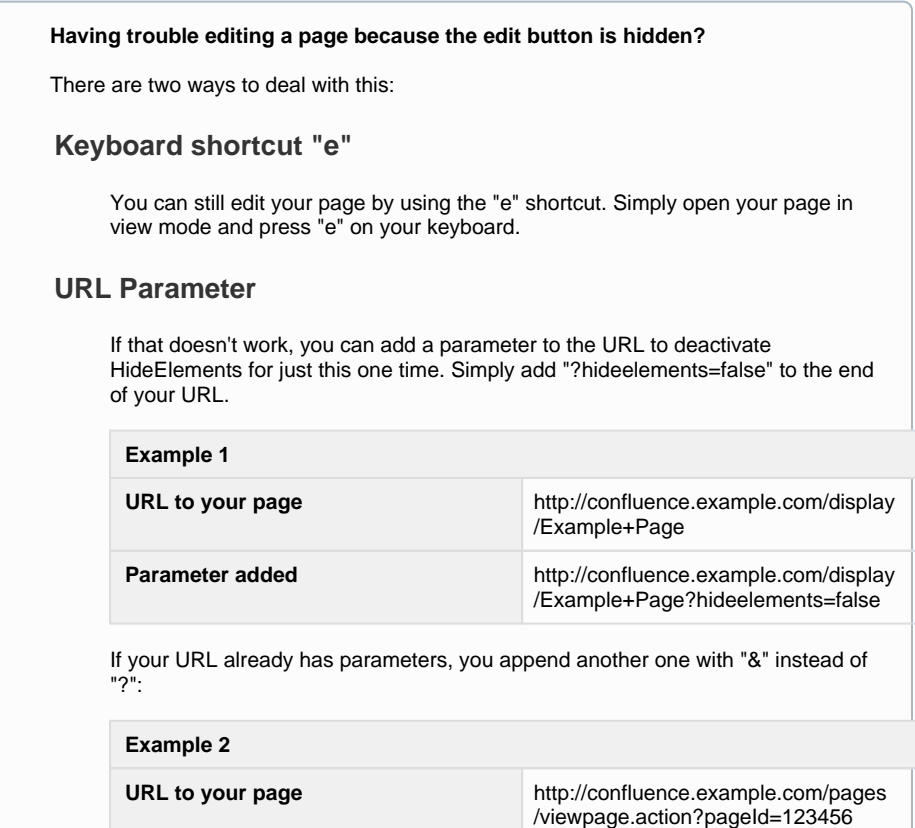

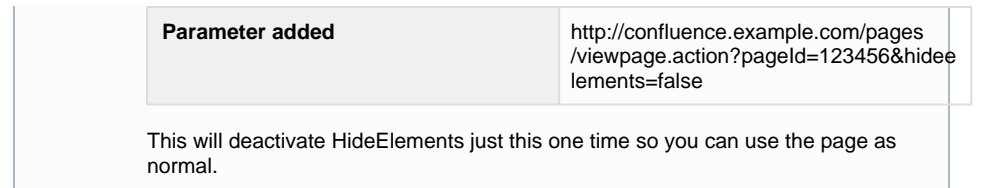

## **Interesting Links**

- Our [HideElements Service Desk](https://help.scandio.de/servicedesk/customer/portal/9) is the best way to reach us if you have problems or would like to suggest a new feature.
- [Atlassian Community](https://community.atlassian.com/) with lots of answered questions.
- Contact [Scandio](mailto:atlassian@scandio.de).
- All [information](https://help.scandio.de/documentation/) on our whole bunch of apps.